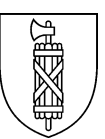

### **Fachstelle für Statistik**

+41 (0)58 229 77 77 [statistik@sg.ch](mailto:statistik@sg.ch)

# **Statistikdatenbank STADA2: Benutzungsleitfaden**

Die Statistikdatenbank ist in die vier Abschnitte *Indikatoren*, *Karten*, *Vergleich* und *Export* unterteilt, die über den entsprechenden Reiter erreicht werden können.

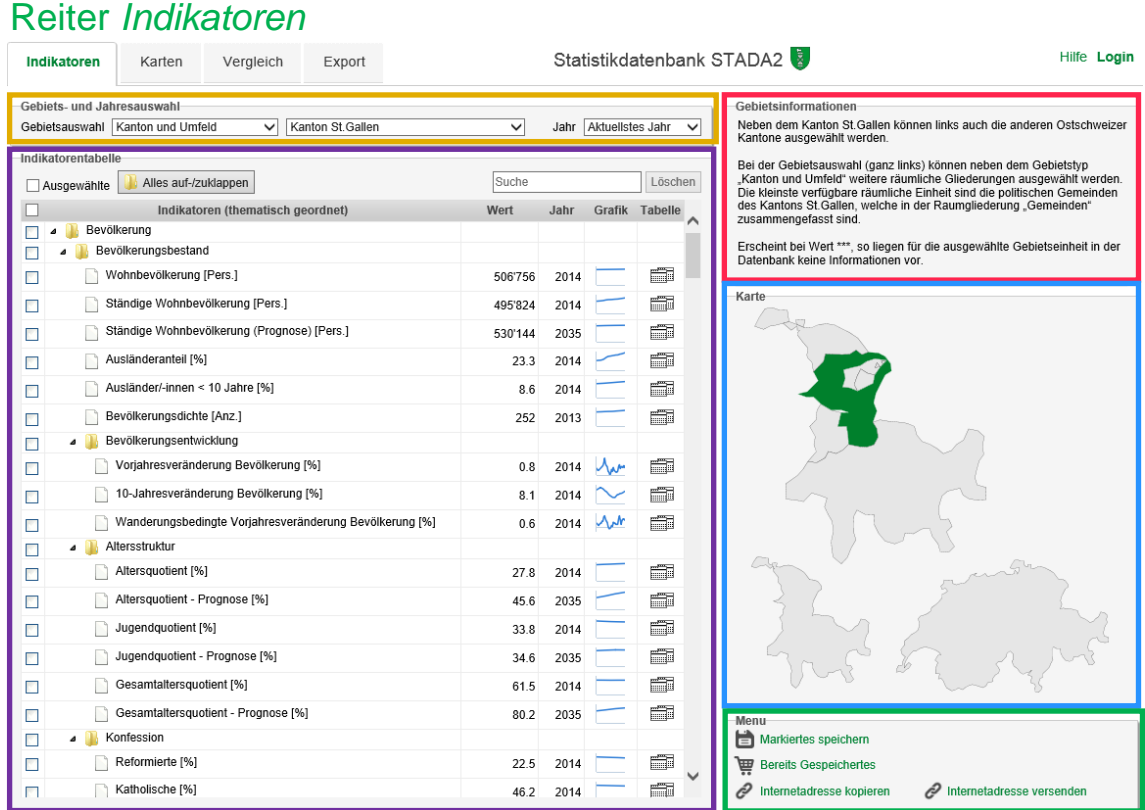

Die **Gebiets- und Jahresauswahl** ermöglicht einerseits die Auswahl eines Gebietstyps (z.B. Gemeinden) und innerhalb dieses Typs eines einzelnen Gebiets (Gemeinde X). Andererseits kann ein bestimmtes Jahr (voreingestellt = aktuellstes Jahr) bestimmt werden. Wird ein einzelnes Jahr ausgewählt, so werden nur diejenigen Indikatoren angezeigt, die im entsprechenden Jahr für mindestens eine Raumeinheit des ausgewählten Gebietstyps einen Wert enthalten. Die angezeigten Indikatoren-Werte beziehen sich immer auf das ausgewählte Gebiet (z.B. Gemeinde X).

Bei **Indikatoren (thematisch geordnet)** werden die Indikatoren nach Themen und Unterthemen aufgelistet. Mit einem Klick auf das *Ordnersymbol* im Tabellenkopf können alle Ordner geöffnet oder geschlossen werden. Wird im Feld "Suche" eine Zeichenfolge eingegeben, so erscheinen in der Liste nur noch diese Themen und Indikatoren, in deren Name die eingetragene Zeichenfolge vorkommt. Die Indikatoren lassen sich mit einem Häckchen auswählen. Über die Checkbox "Ausgewählte" (oben links) lassen sich die ausgewählten jederzeit in den Vordergrund holen. Wird auf den Namen des Indikators geklickt, erscheint die Beschreibung und eine Quellenangabe. Bei einem Klick auf das Grafiksymbol wird die Grafik in einem Pop-up Fenster gross angezeigt. Bei einem Klick auf das Tabellensymbol können die Zahlen und die Beschreibung des entsprechenden Indikators über alle Gebiete des ausgewählten Gebietstyps (z.B. Gemeinden) und alle in der Datenbank verfügbaren Jahre in einer Excel-Datei heruntergeladen werden.

### Reiter *Indikatoren (Fortsetzung)*

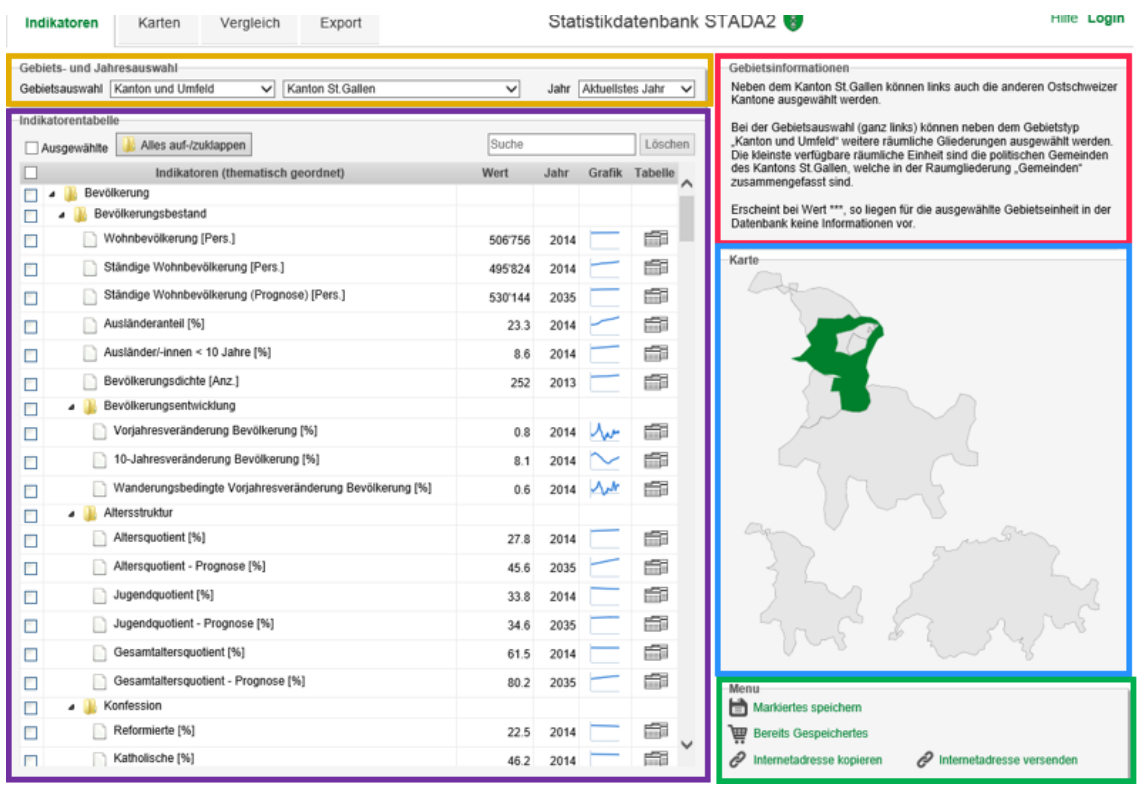

#### Die **Gebietsinformationen** enthalten Angaben zum ausgewählten Gebiet.

Die **Karte** ist einerseits eine Orientierungshilfe und dient gleichzeitig der Navigation auf ein anderes Gebiet des jeweiligen Gebietstyps. In der Karte wird jeweils das Gesamtgebiet des gewählten Gebietstyps dargestellt mit allen Raumeinheiten. Die ausgewählte Raumeinheit ist dunkel hervorgehoben. Durch einen Klick auf eine andere Raumeinheit der Karte werden die Zahlen dieser Raumeinheit in der Indikatorentabelle angezeigt.

Über das **Menu** kann man die für einzelne Indikatoren gesetzten Häkchen zusammen mit dem ausgewählten Gebiet unter einem Namen abspeichern und solche gespeicherten Ansichten wieder aufrufen. Dazu muss man sich als Benutzer/-in angemelden. Die Anmeldung und Registrierung erfolgt über den Login-Link oben rechts.

Über *Internetadresse kopieren* bzw. *versenden* kann ein Link generiert werden, bei dessen Aufruf exakt die in der Indikatorentabelle angekreuzten Indikatoren zum ausgewählten Gebiet erscheinen.

### Reiter *Karten*

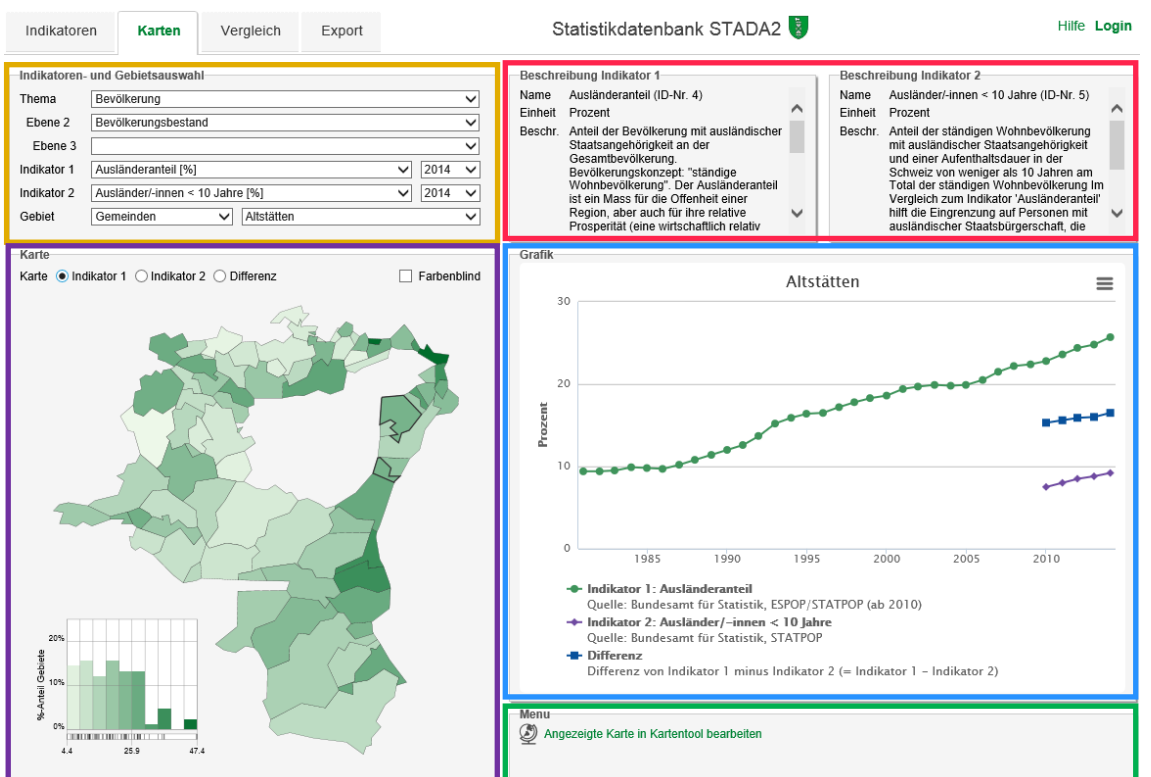

In der **Indikatoren- und Gebietsauswahl** können für ein gewähltes Gebiet ein oder zwei Indikatoren der gleichen Themenebene ausgewählt werden. Werden zwei Indikatoren gewählt, wird automatisch die Differenz zwischen dem Wert von Indikator 1 und 2 berechnet (1 minus 2). Es ist auch möglich, den gleichen Indikator zu zwei verschiedenen Zeitpunkten miteinander zu vergleichen.

Über die Radiobuttons wird gesteuert, ob in der **Karte** Indikator 1, Indikator 2 oder die Differenz angezeigt wird. Zusätzlich wird die Möglichkeit für eine farbenblindgerechte Darstellung der Karte angeboten. Bei einem Klick auf ein bestimmtes Gebiet der Karte wird auf der rechten Seite die Grafik mit Werten des entsprechenden Gebiets gefüllt.

In der **Beschreibung** werden Hintergrundinformationen zu den einzelnen Indikatoren dargestellt.

In der **Grafik** wird eine Zeitreihe der Werte der Indikatoren für das ausgewählte Gebiet als Grafik dargestellt. Die Grafik lässt sich durch Klick auf das *Stapelsymbol* in vier verschiedenen Formaten (jpg, pdf, png oder svg) downloaden. Durch Klick auf einen Indikator der Grafiklegende kann dieser aus- bzw. wieder eingeblendet werden. Bei den Zahlen der vertikalen Achse stehen Tsd für Tausend und Mio für Million.

Das **Menu** zeigt in kann über *Internetadresse kopieren* oder *versenden* ein Link generiert werden, bei dessen Aufruf exakt die im Reiter Karte getroffene Auswahl erscheint. Dieser Link kann aus dem Popup-Fenster kopiert oder über *Internetadresse versenden* an eine E-Mail-Adresse verschickt werden.

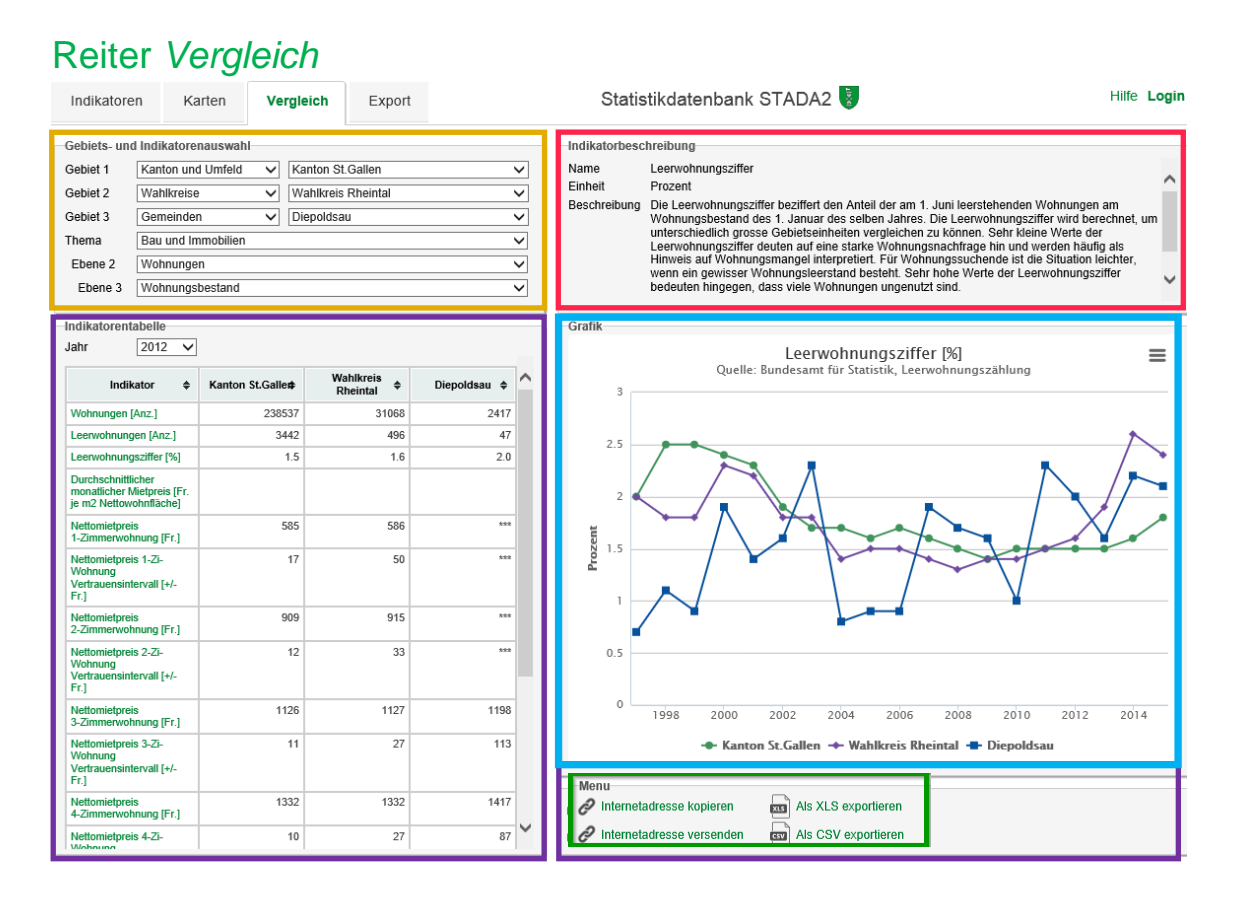

In der **Gebiets- und Indikatorenauswahl** können drei Gebiete und eine Themenebene ausgewählt werden.

In der **Indikatorentabelle** werden die Indikatoren der gewählten Themenebene aufgelistet. Zusätzlich ist das Jahr selektierbar, für welches die Werte der Indikatoren angezeigt werden sollen. Mit einem Klick auf den Indikatornamen werden in den Bereichen **Indikatorenbeschreibung** und **Grafik** die Informationen, resp. die Grafiken, entsprechend angezeigt.

In der **Indikatorenbeschreibung** werden Hintergrundinformationen zu dem in der Grafik angezeigten Indikator dargestellt. Wird in der Indikatorentabelle ein anderer Indikator angewählt, wechselt nebst der Grafik auch die Indikatorenbeschreibung.

In der **Grafik** wird die Zeitreihe der für die ausgewählten Gebiete verfügbaren Werte für jeweils einen Indikator dargestellt. Mit einem Klick auf den Indikatornamen bei **Indikatorentabelle** wird der entsprechende Indikator in der Grafik dargestellt. Die Grafik lässt sich durch Klick auf das *Stapelsymbol* in den vier Formaten jpg, pdf, png oder svg downloaden. Durch Klick auf einen Gebietsnamen der Grafiklegende kann dieser ausbzw. eingeblendet werden.

Im **Menu** lässt sich über *Internetadresse kopieren* bzw. *versenden* ein Link generieren, bei dessen Aufruf exakt der in der Grafik abgebildete Indikator und die ausgewählten Gebiete erscheinen.

Im Weiteren lässt sich eine Zahlentabelle mit allen Indikatoren der Indikatorentabelle mit Werten zum ausgewählten Jahr und den ausgewählten Gebieten im Format .xls oder .csv exportieren. Bei "xls" werden die Hintergrundinformationen zu den Indikatoren in ein eigenes Tabellenblatt der Excel-Datei geschrieben.

## Reiter *Export*

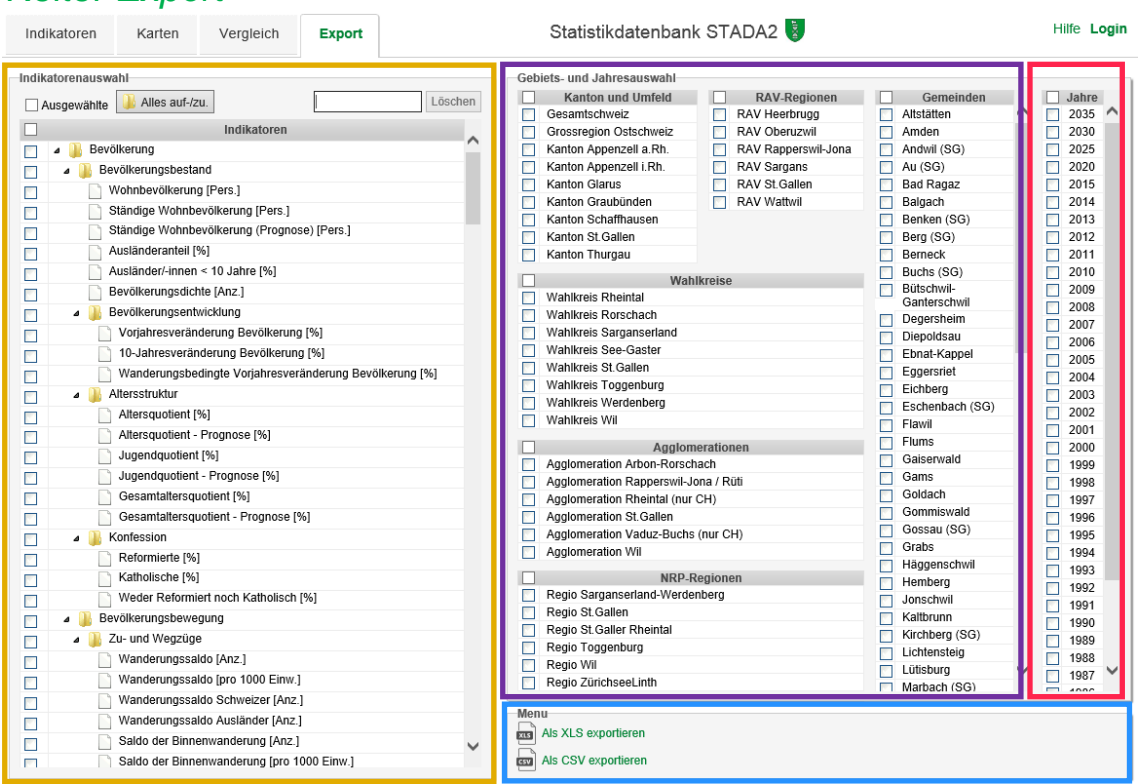

In der **Indikatorenauswahl** werden alle verfügbaren Indikatoren angezeigt. Wurden unter dem Reiter Indikatoren bereits Indikatoren ausgewählt, so wird diese Auswahl übernommen. Die Auswahl kann angepasst werden. In Suchfeld kann nach einzelnen Indikatoren gesucht werden.

In der **Gebietsauswahl** können die Raumeinheiten für die Zahlen exportiert werden sollen ausgewählt werden. Es ist an dieser Stelle nicht einsehbar, ob für die ausgewählten Indikatoren für alle ausgewählten Raumeinheiten Werte vorliegen. Dazu ist in den Reiter "Indikatoren" zu wechseln.

In der **Jahresauswahl** können die gewünschten Jahre ausgewählt werden. Ob für alle gewünschten Jahre Zahlen vorliegen, ist an dieser Stelle nicht einsehbar. Dazu ist in den Reiter "Indikatoren" zu wechseln.

Im **D Menu** können die Zahlen als csv- oder xls-Datei exportiert werden. Bei "xls" werden die Hintergrundinformationen zu den Indikatoren in ein eigenes Tabellenblatt der Excel-Datei geschrieben.

Der Zugriff auf Exporte kann über parametrisierte URL-Aufrufe automatisiert werden. Die Dokumentation dazu finden Sie in [dieser Datei.](https://www.sg.ch/content/dam/sgch/kanton-stgallen/statistik/anderes/STADA2%20Export-URL-Parameter.pdf)